### **Quick Start Guide**

Websense V10000 G2

Web & Email Security Appliance

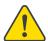

## Before you begin...

Plan your deployment before setting up the appliance. See the back of this guide for a deployment overview and reference sheet.

## 1 Verify Contents

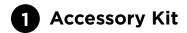

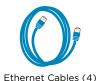

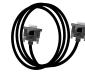

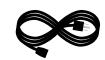

Power Cables (2)

. ,

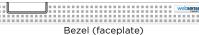

## 2 Sliding Ready Rail Kit

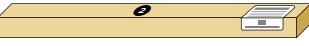

- Left Ready Rail
- Right Ready Rail
- Velcro Straps (2)
- Rack Installation Instructions

### 3 Cable Management Arm Kit

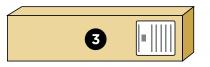

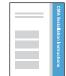

- Cable Management Arm
- Cable Tie Wraps
- Static Support Tray
- CMA Installation Instructions
- Status Indicator Cable

Contact Websense Technical Support if any items are missing.

# 2 Rack Appliance

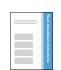

See the *Rack Installation Instructions* included in the Sliding Ready Rail kit.

# **3** Determine Security Mode

The appliance supports the following security modes:

- Web (Web Security Gateway/Anywhere)
- Email (Email Security Gateway/Anywhere)
- Web and Email (Email plus Websense Web Security or Web Security Gateway/Anywhere)

Based on your subscription and deployment plan, determine the appropriate security mode for this appliance.

## Connect Network Cables —

Connect the appliance interfaces required by the security mode for this appliance. Cat 5E cables (or better) are required. Do not use crossover network cables.

|                 | Web      | Email    | Web and Email |
|-----------------|----------|----------|---------------|
| Required Ports: | C P1 N   | C E1     | C P1 N E1     |
| Optional Ports: | P2 E1 E2 | E2 P1 P2 | P2 E2         |

\*Not used for Websense Web Security.

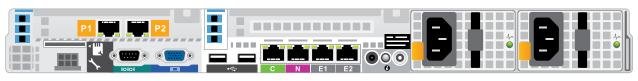

#### Interface Function

- C
- · Provides communication for appliance modules and handles database downloads from Internet.
- Receives connections from TRITON Unified Security Center.
- P1 P2
- $\bullet \ \, \text{Enables Web Security Gateway proxy to receive Internet requests and communicate with Web servers.}$
- Optionally bonded to E1/E2 in Email mode.
- N
- Allows Network Agent to monitor Internet requests.
- Connect to switch port. If sending blocking information through N, connect to bidirectional span, monitor, or mirror port on switch.
- E1 E2
- Enables Email Security Gateway to receive and send mail.
- Provides personal email management and cluster communication.
- Requires access to mail server.
- Optionally bonded to P1/P2 in Web mode.

# **5** Connect Input Device

1. Connect to the appliance via serial port or KVM in order to access the command line interface for initial configuration. *Serial port settings are: 9600 baud, 8 bits, no parity.* 

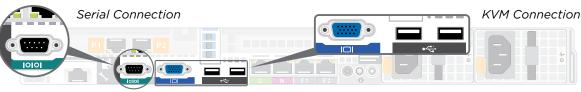

2. Secure power cables using velcro straps and plug power cables into an appropriate power source.

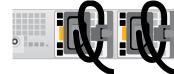

# 6 Power On Appliance

Power on the appliance and check the following indicators:

#### Front

- Power button is illuminated.
- Hard drive LEDs are green.

#### Rear

- Power supply LEDs are green.
- LEDs for connected interfaces (NICs) are green.
- System status indicator (LED left of power supplies) is solid blue

Contact Websense Technical Support if any indicators are not illuminated correctly.

## 7 Configuration Overview

Please refer to the V-Series Appliance *Getting Started* guide for more details.

### **Initial Configuration**

**Appliance Command Line** (firstboot script)

- · Configure security mode.
- Configure Appliance Controller interface (C).

### **Appliance Manager**

- Access the Appliance Manager via the Logon Portal.
- · Configure NTP servers/system time.
- Configure applicable network interfaces.

#### Web Mode

### **TRITON Unified Security Center**

- Enter subscription key, update Master Database, configure Network Agent, and configure policies in TRITON - Web Security.
- Requires Windows Server 2008 R2 or Windows Server 2012.

### Content Gateway Manager (proxy)

• Configure user authentication and select protocols.

### **Email Mode**

#### **TRITON Unified Security Center**

- Complete configuration wizard, enter subscription key, and configure policies in TRITON - Email Security. Configure email DLP policies in TRITON - Data Security.
- Requires Windows Server 2008 R2 or Windows Server 2012.

#### **Web and Email Mode**

Perform steps above for Web mode followed by Email mode. If your site does not have a Websense proxy, skip the Content Gateway Manager configuration.

### **Appliance Deployment Overview**

You can deploy one or more appliances on your network. The diagram below illustrates a basic appliance deployment. A separate computer with Windows Server® 2008 R2 or Windows Server 2012 is required for running TRITON Unified Security Center. See the V-Series Appliance *Getting Started* guide for details.

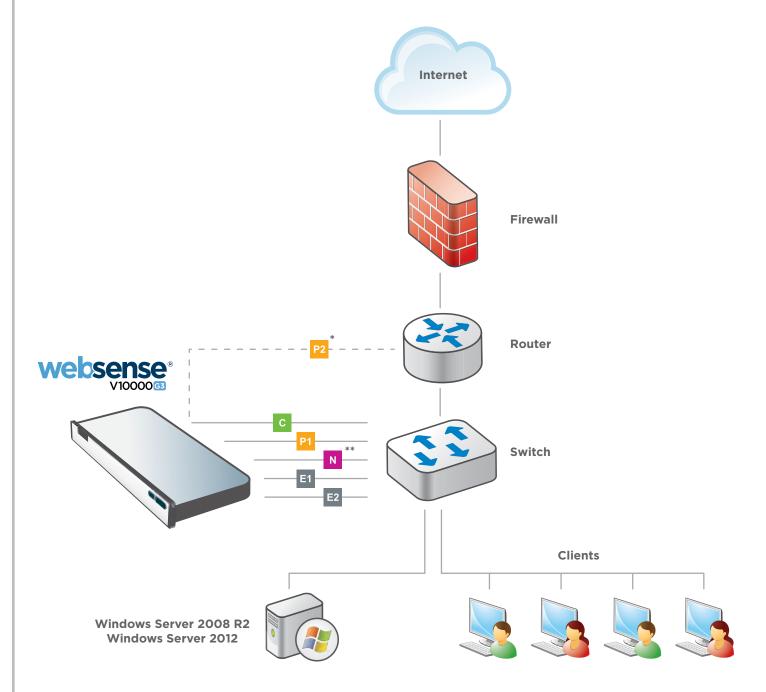

- \* P2 is optional and may be connected to a router or switch.
- \*\* Connect to bidirectional span, monitor, or mirror port if sending blocking information through N.

### **Support & Resources**

Getting Started Guide
www.websense.com/library/

Online Support and Contact Information support.websense.com

## **Deployment Reference Sheet**

| Appliance Information                             |                                                                         |
|---------------------------------------------------|-------------------------------------------------------------------------|
| Logon Portal URL:                                 | Hostname:                                                               |
| <b>admin</b> is the default user name for Applian | ce Manager, TRITON Unified Security Center, and Content Gateway Manager |
|                                                   |                                                                         |
| Network Configuration                             |                                                                         |
| Appliance Controller Interface (C)                |                                                                         |
| IP Address:                                       | Primary DNS:                                                            |
| Subnet Mask:                                      | Secondary DNS:                                                          |
| Default Gateway:                                  | Tertiary DNS:                                                           |
| Websense Content Gateway Interf                   | aces (P1 & P2)                                                          |
| P1                                                |                                                                         |
| IP Address:                                       | Default Gateway:                                                        |
| Subnet Mask:                                      | Primary DNS:                                                            |
| P2                                                | Secondary DNS:                                                          |
| IP Address:                                       | Tertiary DNS:                                                           |
| Subnet Mask:                                      | Above settings apply to P1 and P2                                       |
| Network Agent Interface (N)                       |                                                                         |
| IP Address:                                       | Primary DNS:                                                            |
| Subnet Mask:                                      | Secondary DNS:                                                          |
| Default Gateway:                                  | Tertiary DNS:                                                           |
| Email Security Gateway Interfaces                 | (E1 & E2)                                                               |
| E1                                                |                                                                         |
| IP Address:                                       | Default Gateway:                                                        |
| Subnet Mask:                                      | Primary DNS:                                                            |
| E2                                                | Secondary DNS:                                                          |
| IP Address:                                       | Tertiary DNS:                                                           |
|                                                   | Above settings apply to E1 and E2                                       |
|                                                   |                                                                         |
| TRITON Unified Security                           | Center                                                                  |
|                                                   | SQL Server                                                              |
| Web Security Policy Server IP:                    | IP Address:                                                             |
| Log Server IP:                                    | User Name:                                                              |
| Subscription Key:                                 | Password:                                                               |
| Email Security                                    | rasswoid.                                                               |
| Log Server IP:                                    |                                                                         |
| Authentication Mode:                              |                                                                         |
| Additional of Florida                             |                                                                         |